# **Übungsblatt 4 – Multimediaprogrammierung**

**Achtung**: Zur Lösung dieser Übungsaufgabe dürfen ausschließlich die APIs verwendet werden, die mit der Standardinstallation von JavaFX und Java kommen. Abgaben, die zusätzliche APIs enthalten, erhalten automatisch null Punkte. Weiterhin muss JavaFX 1.x verwendet werden. Versionen größer 2 sind nicht gültig.

# **Nicht vergessen: Die Aufgaben müssen in JavaFX bearbeitet werden.**

#### **Aufgabe 1: Eine animierte Diashow (6 Punkte)**

Arbeiten Sie für diese Aufgabe bitte mit Ihrer Lösung von Übungsblatt 3 (Bildbetrachter). Natürlich können Sie auch mit der Lösung von der Webseite arbeiten.

Erweitern Sie den Bildbetrachter aus Übungsblatt 83um folgende Eigenschaften:

- a) Es gibt einen Knopf oder irgendein anderes grafisches Element, mit dem die Diashow gestartet werden kann (z.B. Abbildung 1, rechts unten).
- b) Wird dieses Element gedrückt, dann wird das erste Bild über den anderen Bildern angezeigt (siehe Übungsblatt 3, Aufgabe 2).

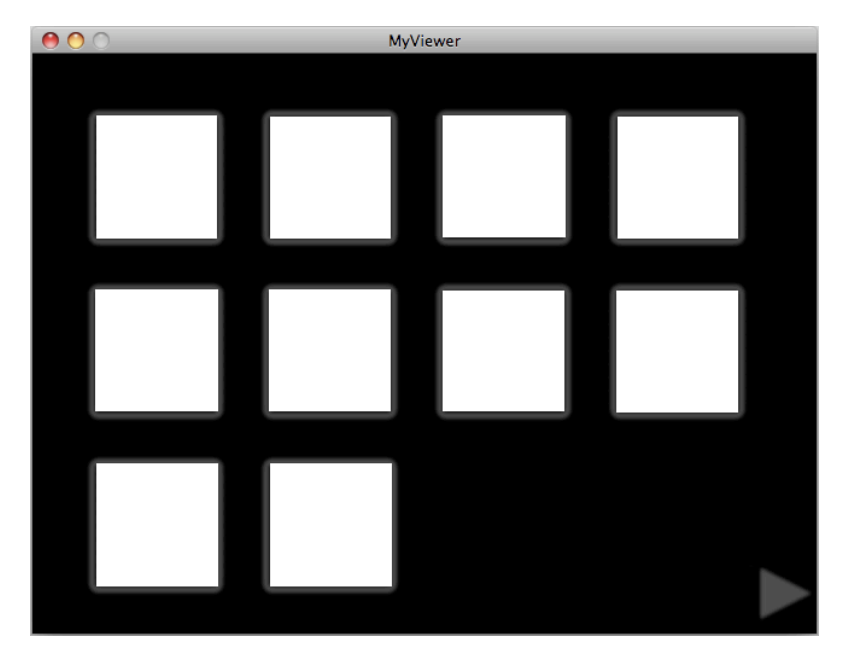

**Abbildung 1: Bildbetrachter mit Startknopf für die Diashow.**

c) Mit dem ersten angezeigten Bild startet die Diashow. Alle 4 Sekunden wird das aktuelle Bild entfernt indem es sich in einer langsamer werdenden Bewegung rechts aus dem Bild bewegt (EaseOut Interpolator). Danach wird das nächste Bild von links ins Bild gefahren. Diese Bewegung soll am Ende langsam abbremsen (EaseOut Interpolator).

Übung 4 – Multimediaprogrammierung Sommersemester 2013

d) Ist das letzte Bild erreicht, dann wird dies dem Nutzer angezeigt und die Diashow stoppt.

Erstellen Sie in Ihrer Abgabe einen Ordner "aufgabe1", der die Lösung zu dieser Aufgabe enthält.

# **Aufgabe 2: Diashow konfigurierbar (4 Punkte) (für Hautpfach)**

Die Diashow soll nun konfigurierbar sein. Fügen Sie ein weiteres Element zu Ihrer Anwendung hinzu. Wird dieses Element gedrückt, dann öffnet sich ein neues Fenster (oder ein Menü innerhalb des gleichen Fensters), das folgende Einstellungen ermöglicht. Die Animation kann zwischen EaseOut/EaseIn und Linear geändert werden. Der Nutzer hat außerdem die Möglichkeit zu bestimmen wie schnell die Animation laufen soll.

Weitere Einstellungsmöglichkeiten können nach Belieben hinzugefügt werden (müssen aber nicht).

Erstellen Sie in Ihrer Abgabe einen Ordner "aufgabe2", der die Lösung zu dieser Aufgabe enthält.

# **Aufgabe 3: Szenengraph (4 Punkte) (für Nebenfach)**

Gegeben sei die Ausgangssituation eines JavaFX Dokuments wie in Abbildung 2 angegeben. Ein blaues Rechteck ohne Transformationen sitzt in der linken oberen Ecke (Koordinate 0,0) der Szene.

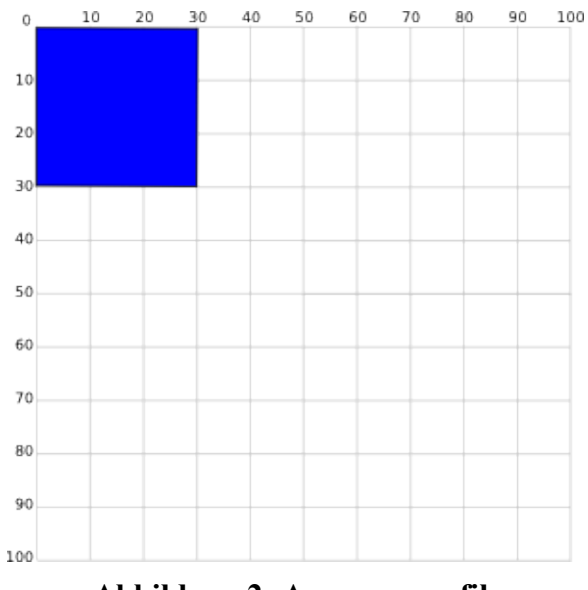

**Abbildung 2: Ausgangsgrafik**

Welche Transformationen auf das Rechteck sind nötig, um folgende Ausgaben zu bekommen. Geben Sie auch die Reihenfolge der Transformationen an. Mehrere Lösungen sind möglich.

a) Die folgende Darstellung muss in zwei Transformationsschritten erreicht werden. Zwei aufeinander folgende Schritte dürfen nicht dieselbe Transformation benutzen (also darf z.B. kein translate auf ein anderes translate folgen). Außerdem sind keine

# Übung 4 – Multimediaprogrammierung Sommersemester 2013

Schritte zulässig, die keine optische Änderung zur Folge haben (wie z.b. translate $(0,0)$ ).

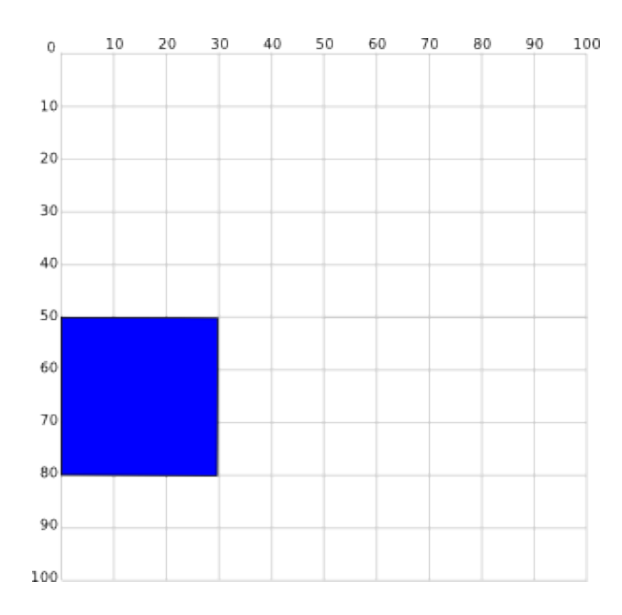

b) Die folgende Darstellung muss in zwei Schritten erreicht werden. Der erste Schritt muss eine Skalierung des Rechtecks sein.

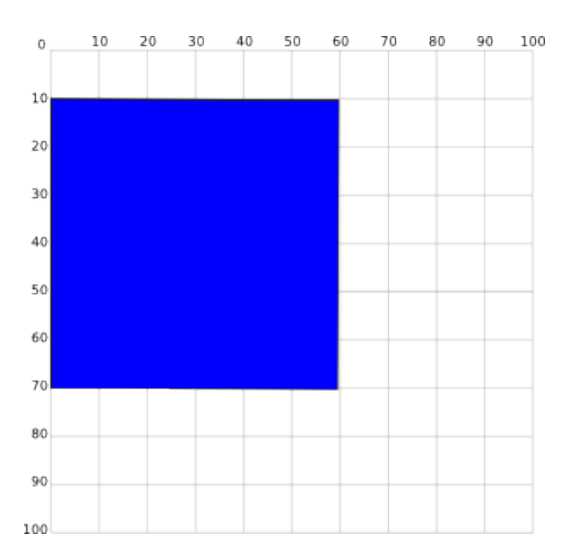

Geben Sie die Lösung zu dieser Aufgabe entweder als .txt oder als .pdf ab.

Erstellen Sie in Ihrer Abgabe einen Ordner "aufgabe3", der die Lösung zu dieser Aufgabe enthält.

# **Abgabe**

"für Nebenfach" bedeutet, dass diese Aufgaben nur von Studenten abgegeben werden müssen, die MMP im Nebenfach haben. "für Hauptfach" bedeutet, dass diese Aufgaben von allen Studenten abgegeben werden muss, die es im Hauptfach studieren.

Bitte geben Sie Ihre Lösung als ZIP-Datei bis zum 13.05.2013 10:00 Uhr im UniWorx Portal [\(https://uniworx.ifi.lmu.de/?action=uniworxCourseWelcome&id=155\)](https://uniworx.ifi.lmu.de/?action=uniworxCourseWelcome&id=155) ab. Bitte fügen Sie Ihrer Abgabe eine Datei studiengang.txt hinzu, welche Ihren Studiengang enthält. Dies dient der einfacheren Korrektur.

LMU München